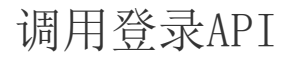

- [1. 内容概述](#page-0-0)
- [2. 操作步骤](#page-0-1)
- [3. .NET程序调用登录API](#page-0-2) [4. Java程序调用登录API](#page-1-0)
- [5. 前端调用登录API](#page-1-1)

## <span id="page-0-0"></span>1. 内容概述

系统的登录API通过HTTP协议调用,调用URL为<http://x.x.x.x:51980/connect/token> 。因此 ,<br>, 无论是.NET还是Java程序, 都可以调用此API以实现后台登录。

<span id="page-0-1"></span>2. 操作步骤

调用过程包括两个主要步骤:

(1) 将授权客户端信息加入请求头

授权客户端信息就是上一小节( [登录API客户端管理](https://help.grapecity.com.cn/pages/viewpage.action?pageId=71040330) )介绍的客户端ID和授权码。

(2) 将用户名和密码信息POST到API的URL

如果登录成功, 返回结果将包含访问令牌(access\_token);如果登录失败, 返回结果将 包含错误信息。

## <span id="page-0-2"></span>3. .NET程序调用登录API

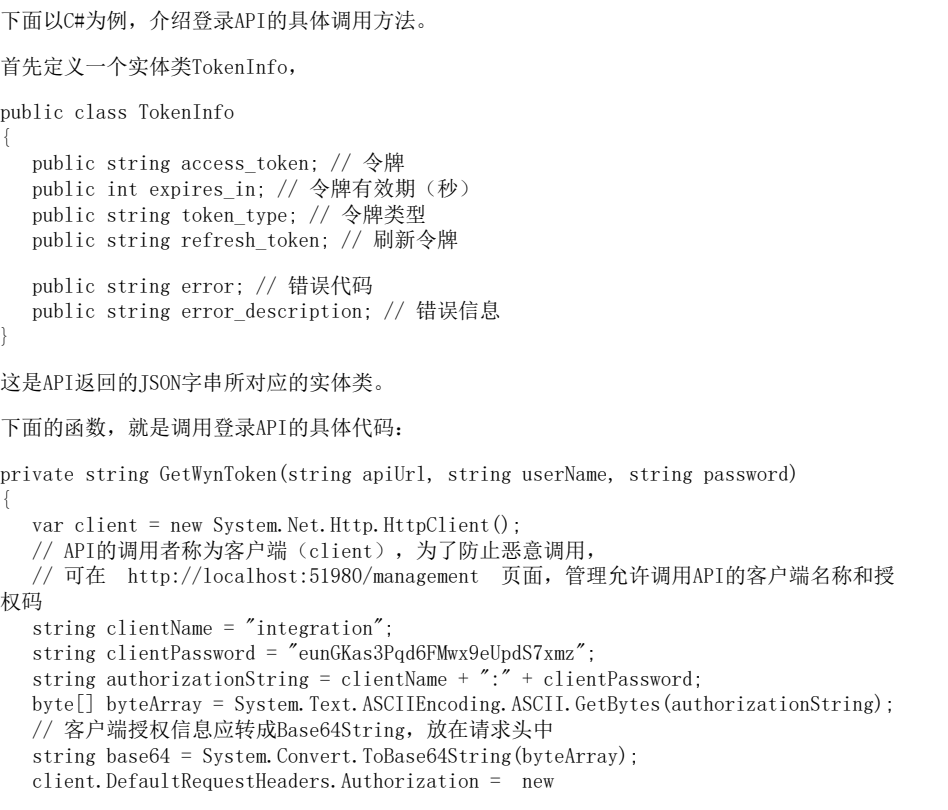

```
System.Net.Http.Headers.AuthenticationHeaderValue("Basic", base64);
    // 准备提交数据,即待验证的用户名和密码
    string postData = "grant_type=password&username=" + userName + "&password=" +
password;
    var postContent = new
System.Net.Http.StringContent(postData, System.Text.Encoding.UTF8,
"application/x-www-form-urlencoded");
    // 调用
    var res = client.PostAsync(apiUrl,postContent).Result;
    // 返回的结果是一个JSON字串
  var resJson = res. Content. ReadAsStringAsync(). Result;
    // 反序列化为TokenInfo对象
    var ser = new System.Web.Script.Serialization.JavaScriptSerializer();
    var tokenInfo = ser.Deserialize<TokenInfo>(resJson);
    // 调用失败或者密码不对,会返回error
    if (!string.IsNullOrWhiteSpace(tokenInfo.error)) return
tokenInfo.error_description;
    // access_token属性值是真正的令牌
    return tokenInfo.access_token;
}
```
## <span id="page-1-0"></span>4. Java程序调用登录API

下面的附件文件是一个调用登录API的Java示例代码文件。

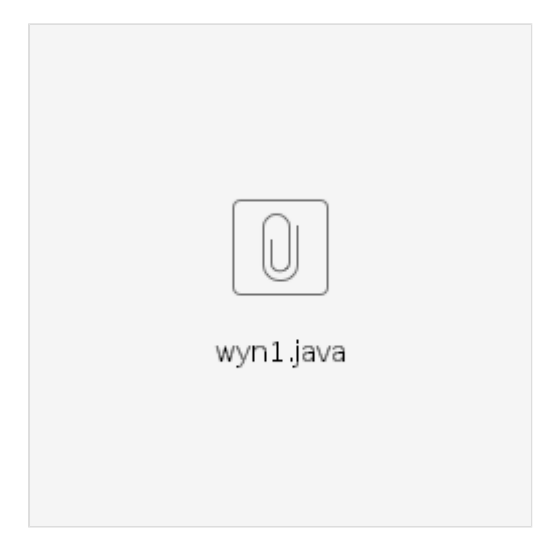

这个示例演示了调用API的过程,调用成功后,将API返回信息直接显示在页面上。实际项目中, 一般是取出其中的access\_token,并放进session中以备业务系统集成具体报表或仪表板时使用。

## <span id="page-1-1"></span>5. 前端调用登录API

下面附件文件是一个前端调用登录API的示例代码文件。

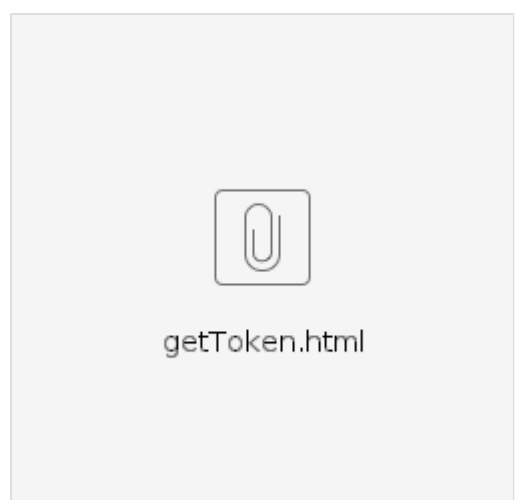

下载并双击打开,修改Wyn的登录信息,点击按钮获取令牌:

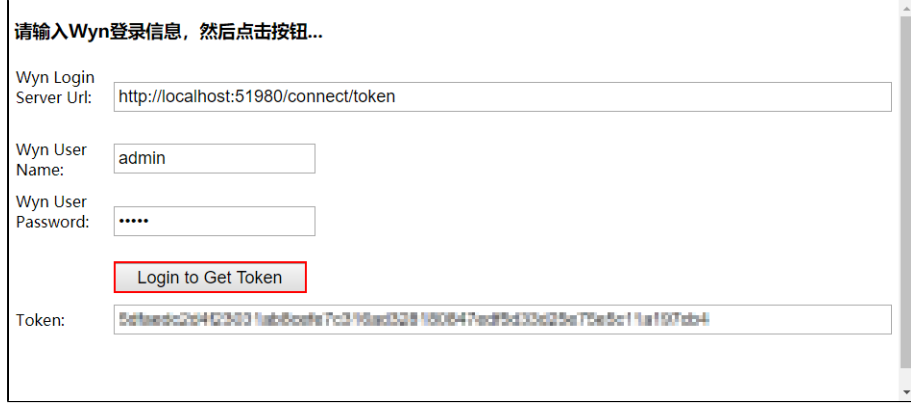

实际使用时,请使用文本编辑工具打开示例文件,以参考代码。